# Instrukcja obsługi testera lamp

*W Elektronice Praktycznej 4 i 5/2010 opublikowaliśmy projekt testera lamp elektronowych. Niniejszy tekst zawiera instrukcję jego obsługi oraz katalog mierzonych lamp elektronowych.*

Podane niżej informacje są uzupełnieniem artykułów opublikowanych w EP i będą pomocne przy użytkowaniu miernika. W instrukcji zawarto również katalog lamp wraz z ich parametrami roboczymi.

*Tryb zasilacza*

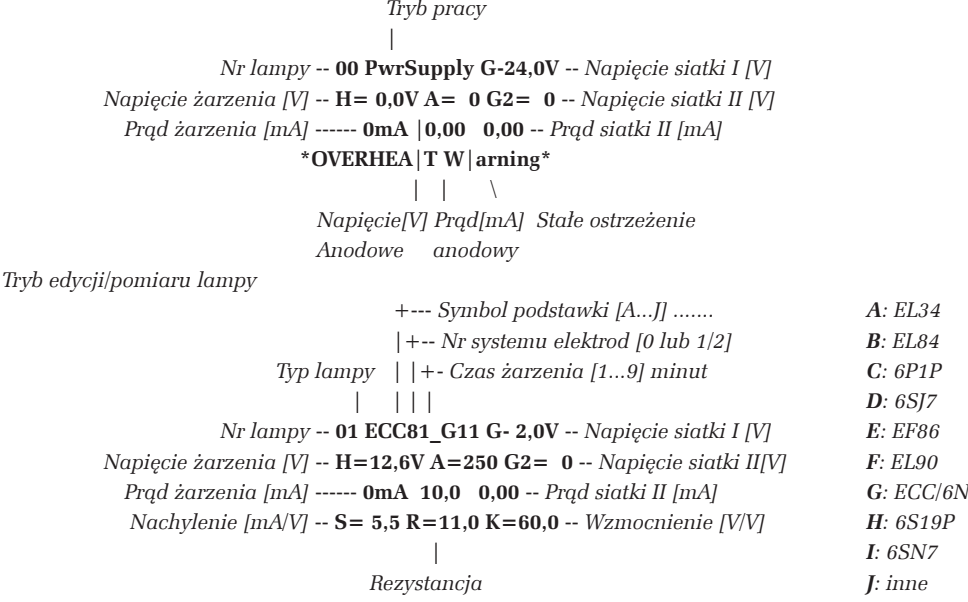

*wewnętrzna [k*Ω*]*

Wszystkie napięcia na wyświetlaczu LCD są wyrażone w woltach [V] a prądy w miliamperach [mA]. *Informacje dodatkowe*

 00 PwrSupply G**-24,0**V \ H=**15,0**V A=**300** G2=**300** -- *Wartości max w trybie zasilacza Znacznik alarmu* -- **A 2500m**A **190,0 38,00** / \* OVERHEAT Wa **T= 37s** -- *Sekundnik [s] podczas pomiaru*

# **Organizacja wyświetlacza LCD**

Na pozycji znacznika alarmu mogą pojawić się litery:

- **– A**: prąd anodowy > 190 mA
- **– G**: prąd siatki drugiej > 38 mA
- **– H**: prąd żarzenia > 3,8 A
- **– T**: temperatura radiatora > 80˚C

Sekundnik wskazuje czas, jaki pozostał do zakończenia pomiaru. Pozycję kursora wskazuje migający znak. Kursor można przesuwać po wyświetlaczu LCD kręcąc pokrętłem **+/–** przy zwolnionym przycisku **SET/START**.

Zmianę wartości wskazywanej przez kursor uzyskuje się poprzez kręcenie pokrętłem **+/–** przy wciśniętym przycisku **SET/START**.

Jeśli kursor wskazuje numer lampy, to krótkie naciśnięcie ("kliknięcie") przycisku **SET/START** powoduje rozpoczęcie cyklu pomiarowego

Miernik jest wyposażony w złącze DB9F, którym można za pośrednictwem kabla typu "przedłużacz" przesyłać do komputera aktualną zawartość wyświetlacza LCD.

Parametry transmisji: 9600 bodów, bez bitu parzystości, 8 bitów danych, 1 bit stopu.

Po załączeniu zasilania miernik wysyła do komputera komunikat: Press <ESC> to get LCDs copy

Nr TubeType Uh[V] Ih[mA] -Ug[V] Ua[V] Ia[mA] Ug2[V] Ig2[mA] S[mA/V] R[k] K[V/V]

Zakończenie cyklu pomiarowego lub odebranie z komputera znaku ESC(27h) powoduje, że miernik odsyła do komputera aktualną zawartość wyświetlacza LCD, np.:

20 6L6G\_\_A13 6.3 910 13.9 255 78.4 250 5.30 0.1 0.0 0.0 Miernik ignoruje znaki inne niż ESC, zatem włączenie w programie terminala opcji echa umożliwi dopisywanie własnych komentarzy do wyników pomiaru.

Wybierając numer lampy ustawiamy równocześnie tryb pracy miernika:

**– 00** Zasilacz

**– 01** Zarezerwowany do przyszłych zastosowań

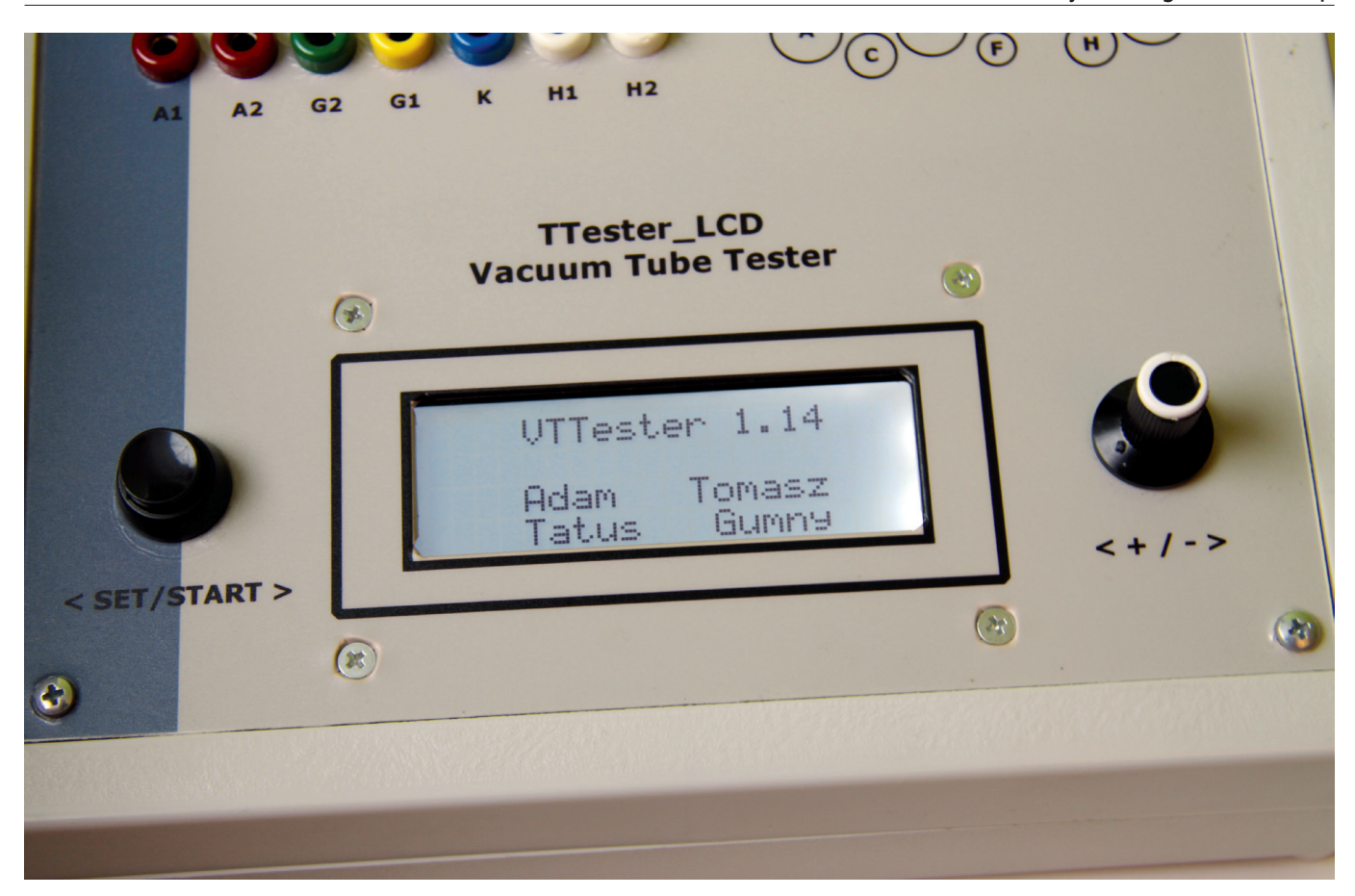

- **– 02..80** Pomiar lamp z katalogu stałego
- **– 81..99** Edycja i pomiar lamp z katalogu definiowanego

# **Tryb zasilacza**

W trybie zasilacza napięcia i prądy ustawia się ręcznie. W tym celu należy najechać kursorem na wybraną pozycję i przy wciśniętym przycisku **SET/START** pokrętłem **+/–** ustawić żądaną wartość. Miernik wystawi nastawioną wartość **po zwolnieniu przycisku**.

Przy wciśniętym przycisku wyświetlana jest **wartość nastawiona** wskazywanego parametru, po zwolnieniu **– wartość zmierzona**.

Ustawienie kursora na pozycji numeru lampy powoduje niemal natychmiastowe wyzerowanie wszystkich napięć (napięcie siatki pierwszej jest ustawiane na 24 V).

## **Tryb pomiaru lampy**

W celu przeprowadzenia pomiaru podstawowych parametrów lampy, należy ustawić numer z zakresu **01..99** i kliknąć przycisk **START/SET**. Miernik łagodnie załączy żarzenie, a po zdefiniowanym czasie pozostałe napięcia, niezbędne do wyznaczenia parametrów lampy.

Poprawnie zakończony pomiar miernik sygnalizuje **pojedynczym dźwiękiem**. Żarzenie pozostaje załączone, napięcia anodowe i siatkowe są wyłączane a wyniki pomiarów zostają wysłane na port szeregowy i "zamrożone" na wyświetlaczu LCD.

W tym stanie:

- **–** długie naciśnięcie przycisku **SET/START** przywołuje na wyświetlacz LCD dane z katalogu umożliwiając porównanie ich z wynikami pomiaru;
- **–** pokręcenie gałką **+/–** przy wciśniętym przycisku **SET/START** umożliwia zmianę mierzonego systemu elektrod (tylko dla lamp podwójnych);
- **–** kliknięcie przycisku **SET/START** rozpoczyna cykl pomiarowy od początku.

Jakikolwiek ruch pokrętłem **+/–** przy zwolnionym przycisku **SET/ START** przerywa pomiar i powoduje niemal natychmiastowe wyzerowanie wszystkich napięć (napięcie siatki pierwszej jest ustawiane na 24 V).

# **Alarmy**

Miernik sygnalizuje **podwójnym dźwiękiem** przeciążenie obwodu żarzenia (**H**), anodowego (**A**), siatki drugiej (**G**) lub przegrzanie radiatora (**T**). Po wystąpieniu alarmu wszystkie napięcia są wyłączane (napięcie siatki pierwszej jest ustawiane na 24 V), a zawartość wyświetlacza jest "zamrażana". Zasadniczą przyczynę alarmu pokazuje znacznik. Dodatkowe informacje można odczytać na wyświetlaczu, ale ze względu na działanie zabezpieczeń sprzętowych odczyty ostatnich wartości mogą nie być miarodajne.

Kasowania alarmu **–** niezbędnego do dalszej pracy miernika **–** dokonuje się przez pokręcenie gałką **+/–**.

Alarm przegrzania można skasować po schłodzeniu radiatora do 70ºC.

# **Edycja katalogu lamp**

Nazwy i parametry lamp o numerach **81..99** mogą być definiowane przez użytkownika. W tym celu należy ustawić kursor na literze lub liczbie, która ma zostać zmieniona, przytrzymać wciśnięty przycisk **SET/START** i pokrętłem nastawić żądaną wartość.

Dla lamp pojedynczych należy ustawiać numer systemu elektrod na "0".

Lampy z podwójnym systemem elektrod wpisuje się na dwóch kolejnych pozycjach: "1" z niższym a "2" z wyższym numerem w katalogu.

## **Katalog lamp stały**

Nr Typ PSC Uh Ih Ug1 Ua Ia Ug2 Ig2 S R K

02 ECC81 G11 12.6 0 2.0 250 10.0 0 0.00 5.5 11.0 60.0 03 ECC81 G21 12.6 0 2.0 250 10.0 0 0.00 5.5 11.0 60.0 04 ECC82\_G11 12.6 0 8.5 250 10.5 0 0.00 2.2 7.7 17.0 05 ECC82\_G21 12.6 0 8.5 250 10.5 0 0.00 2.2 7.7 17.0

# **Projekty**

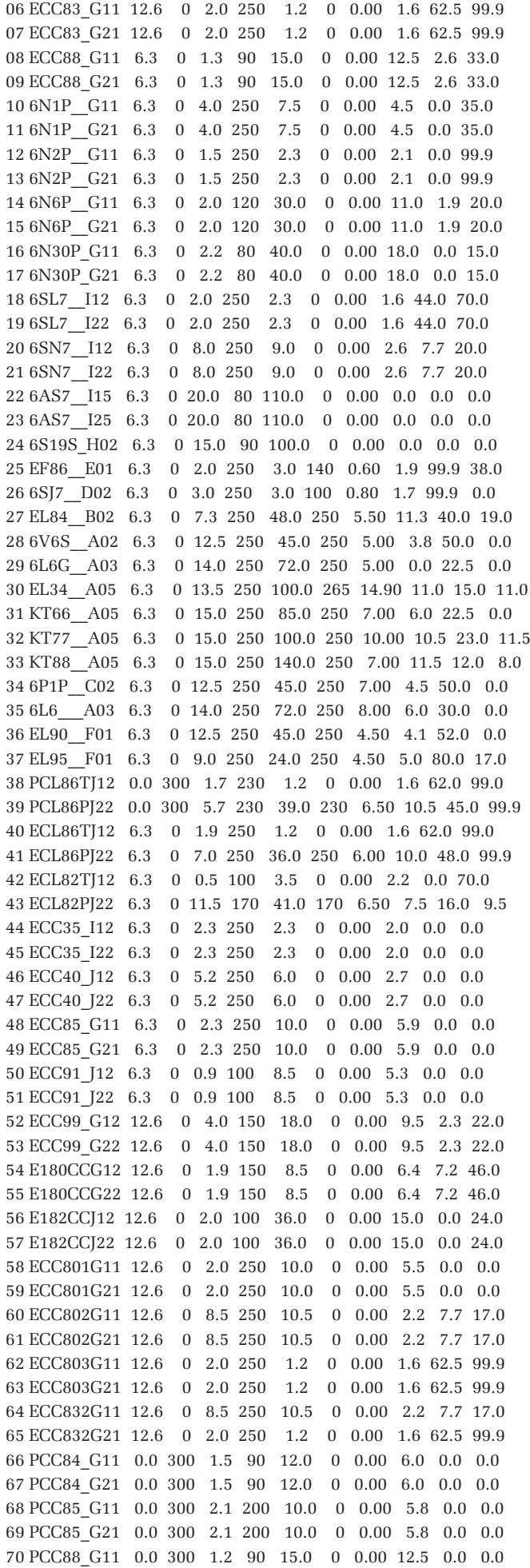

Adapter PCL86/ECL86

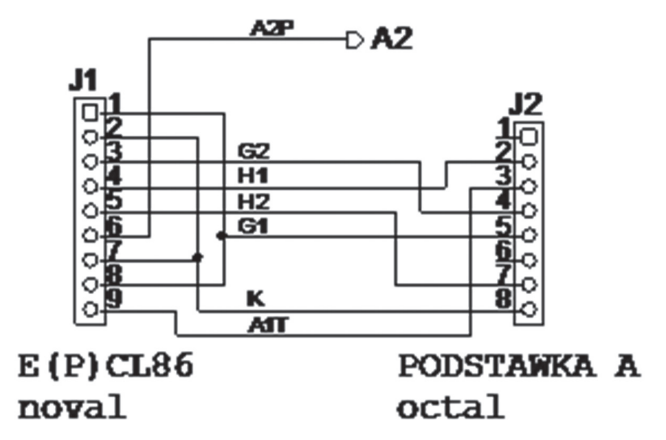

**Rys. 1. Schemat adaptera ECL86/PCL86**

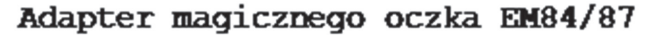

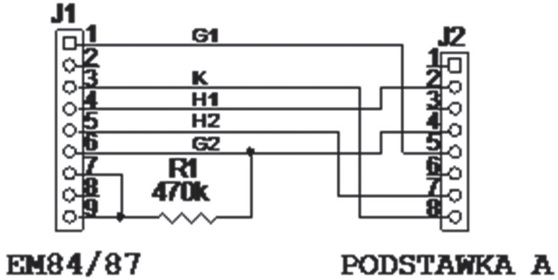

# noval

# octal

**Rys. 2. Schemat adaptera EM84**

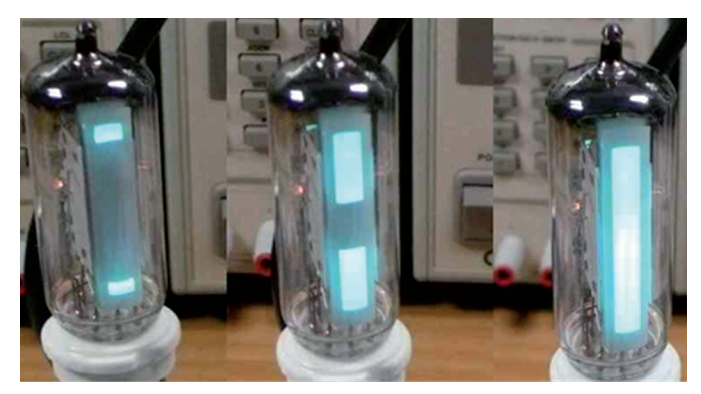

**Fot. 3. Oczko magiczne EM84 podczas pomiarów**

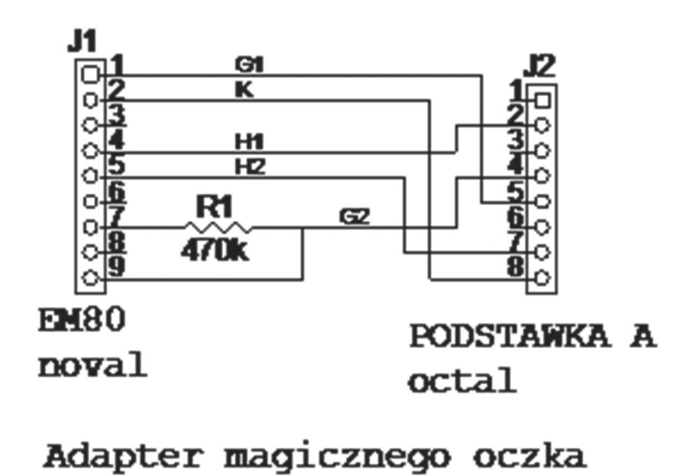

Rys. 4. Schemat adaptera EM80

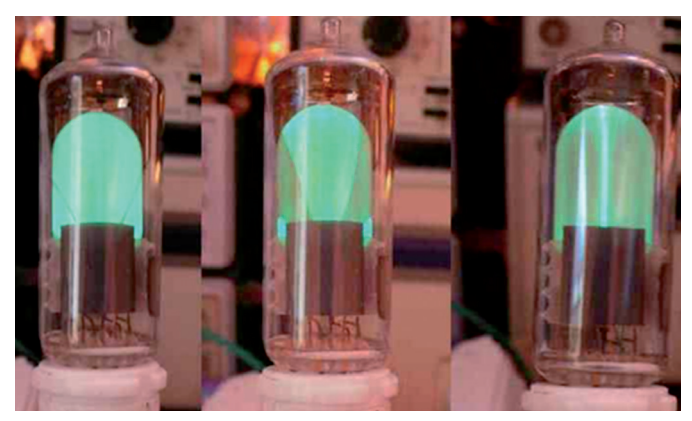

**Fot. 5. Oczko magiczne EM84 podczas pomiarów**

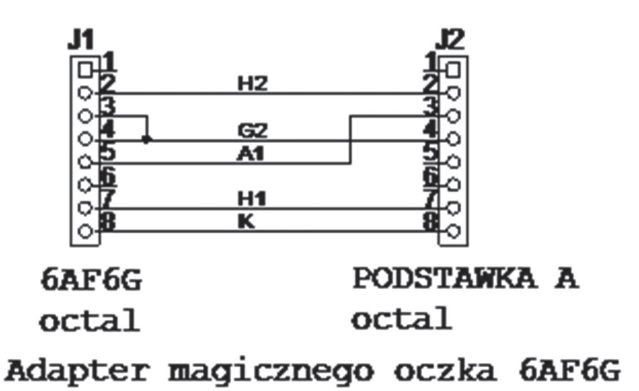

**Rys. 6. Schemat adaptera 6AF6G**

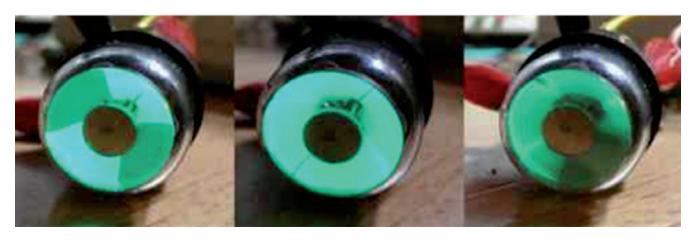

**Fot. 7. Oczko magiczne EM84 podczas pomiarów**

71 PCC88\_G21 0.0 300 1.2 90 15.0 0 0.00 12.5 0.0 0.0 72 6SC7\_\_J12 6.3 0 2.0 250 2.0 0 0.00 1.3 0.0 0.0 73 6SC7\_\_J22 6.3 0 2.0 250 2.0 0 0.00 1.3 0.0 0.0 74 6N3P\_\_J11 6.3 0 2.0 150 8.2 0 0.00 5.6 0.0 0.0  $0$  2.0 150 8.2 0 0.00 5.6 0.0 0.0 76 6N5S\_\_I13 6.3 0 20.0 90 120.0 0 0.00 0.0 0.0 0.0 77 6N5S\_\_I23 6.3 0 20.0 90 120.0 0 0.00 0.0 0.0 0.0 78 6N7S\_\_J13 6.3 0 6.0 290 3.5 0 0.00 1.6 0.0 0.0 79 6N7S\_\_J23 6.3 0 6.0 290 3.5 0 0.00 1.6 0.0 0.0 80 6S2S\_\_A02 6.3 0 8.0 250 9.0 0 0.00 2.5 0.0 0.0

## **Katalog lamp definiowany przez użytkownika**

Nr Typ PSC Uh Ih Ug1 Ua Ia Ug2 Ig2 S R K

81 6N15S\_J11 6.3 0 9.0 100 9.0 0 0.00 5.6 0.0 0.0 82 6N15S\_J21 6.3 0 9.0 100 9.0 0 0.00 5.6 0.0 0.0 83 EBL21\_J02 6.3 0 6.0 250 36.0 250 4.50 9.0 50.0 23.0 84 EF21\_\_J02 6.3 0 2.0 250 6.0 250 2.00 4.5 99.9 0.0 85 EF806\_E01 6.3 0 2.2 250 3.0 140 0.60 2.2 99.9 38.0 86 EF80\_\_J01 6.3 0 2.0 175 10.0 175 0.00 7.2 0.0 0.0 87 EF85\_\_J01 6.3 0 2.0 250 10.0 100 2.50 6.0 99.9 26.0 88 EF89\_\_J01 6.3 0 2.0 250 9.0 100 3.00 3.6 99.9 0.0 89 7027\_\_J05 6.3 0 14.0 250 72.0 250 5.00 0.0 22.5 0.0 90 7581\_\_A05 6.3 0 14.0 250 72.0 250 5.00 6.0 22.5 0.0 91 7591\_\_J05 6.3 0 10.0 290 60.0 290 8.00 10.2 29.0 16.8 92 EL36\_\_J05 6.3 0 8.2 100 100.0 100 7.00 14.0 5.0 5.6

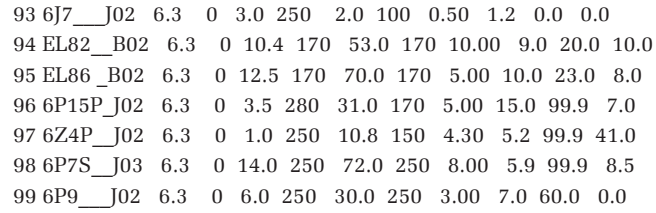

## **Adaptery do pomiaru nietypowych lamp**

Zestaw podstawek testowych umożliwia włożenie 65 spośród 98 typów lamp znajdujących się w katalogu. Pozostałe 33 typy można mierzyć po podłączeniu lamp przewodami do gniazd bananowych. Niektóre lampy wymagają jednak zbudowania dedykowanych adapterów. Do takich wyjątków należą m.in. podwójne lampy zawierające triodę i pentodę np. ECL86, PCL86 oraz lampy elektrometryczne, czyli "magiczne oczka" np. EM84, EM80, 6AF6G.

**Pomiar ECL86, PCL86.** Schemat adaptera zamieszczono na **rys. 1**. Po podłączeniu lampy do miernika za pośrednictwem adaptera, należy wybrać z katalogu właściwy typ lampy (ECL86, PCL86), a następnie uruchomić pomiar automatyczny. Zmianę mierzonego systemu dokonuje się poprzez wybór lampy ECL86TJ12 dla triody lub ECL86PJ22 dla pentody.

**Pomiar EM84, EM87.** Przedstawiony schemat adaptera (**rys. 2**) umożliwia testowanie lamp typu EM84 i EM87. Pomiar magicznych oczek odbywa się w trybie zasilacza. Tylko w tym trybie jest możliwa ręczna zmiana Ug1 konieczna do obserwacji odchylania listków.

- **–** Napięcie żarzenia H należy ustawić na 6,3 V.
- **–** Anoda lampy jest podłączona do zasilacza siatki drugiej G2, który ma wystarczającą wydajność prądową. Napięcie G2 należy ustawić na 250V.
- **–** Zmieniając napięcie G1 w zakresie 0..,**–**24 V (EM84) lub 0...**–**10 V (EM87) można obserwować zmianę wysokości słupków na ekranie.

**Pomiar EM80 i jej odpowiedników.** Przedstawiony schemat adaptera (**rys. 4**) umożliwia testowanie lamp typu EM80 i odpowiedników. Pomiar magicznych oczek odbywa się w trybie zasilacza. Tylko w tym trybie jest możliwa ręczna zmiana Ug1 konieczna do obserwacji odchylania listków.

- **–** Napięcie żarzenia H należy ustawić na 6,3 V.
- **–** Anoda lampy jest podłączona do zasilacza siatki drugiej G2, który ma wystarczającą wydajność prądową. Napięcie G2 należy ustawić na 250 V.
- **–** Zmieniając napięcie G1 w zakresie **–**1...**–**14 V można obserwować zmianę kąta wypełnienia ekranu.

**Pomiar oczek typu 6AF6G.** Schemat odpowiedniego adaptera zamieszczono na **rys. 6**. Podczas pomiaru należy postępować w następujący sposób:

- **–** Ustawić napięcie żarzenia H na 6,3 V.
- **–** Ustawić napięcie anodowe A na 125 V lub 250 V
- **–** Zmieniając napięcie sterujące G2(!) w zakresie 0...80 V (A=125 V) lub 0...160 V (A=250 V) można obserwować zmianę szerokości listków na ekranie.

# **Zakończenie**

Wyżej podano przykłady lamp, które do podłączenia wymagają czegoś więcej niż zwykłe przewody. Nic nie stoi na przeszkodzie, aby opracować adaptery umożliwiające pomiar innych nietypowych lamp.

> **Tomasz Gumny, EP tomasz.gumny@ep.com.pl Adam Tatuś atatus@poczta.onet.pl**